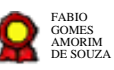

# **v 28-04-2020 AGE - Gerenciamento de Processos de Trabalho**

Bizagi Modeler

#### **Table of Contents**

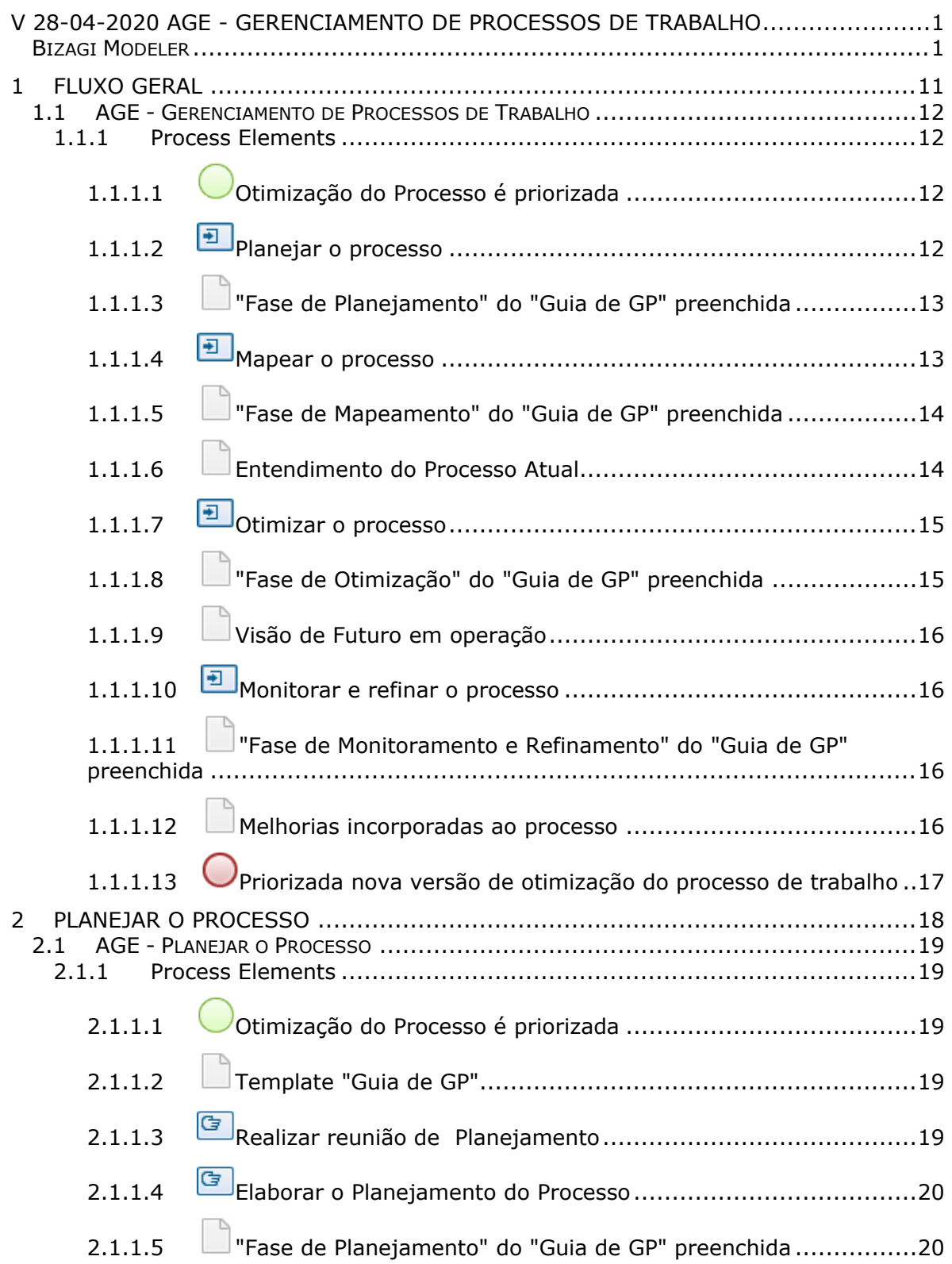

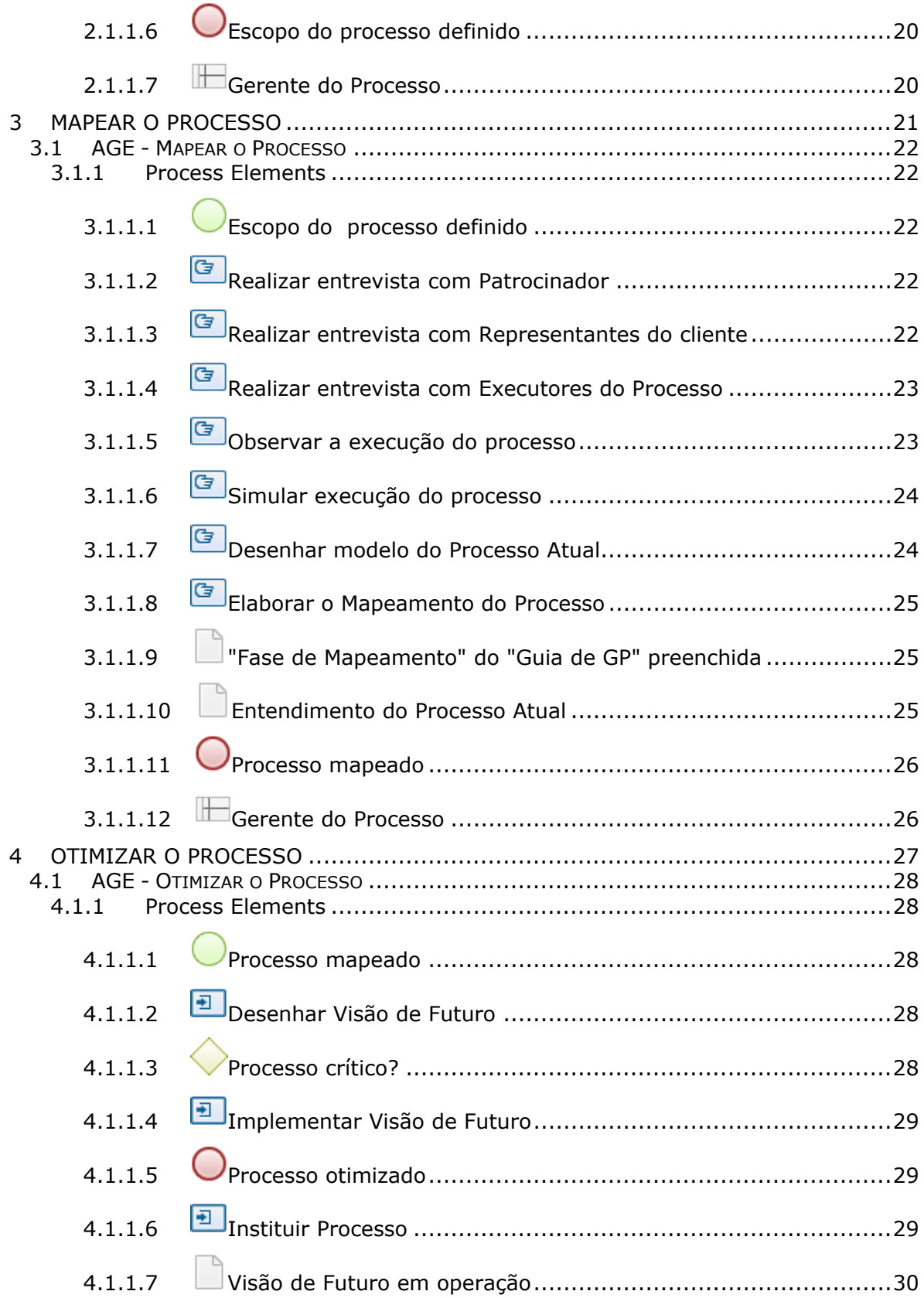

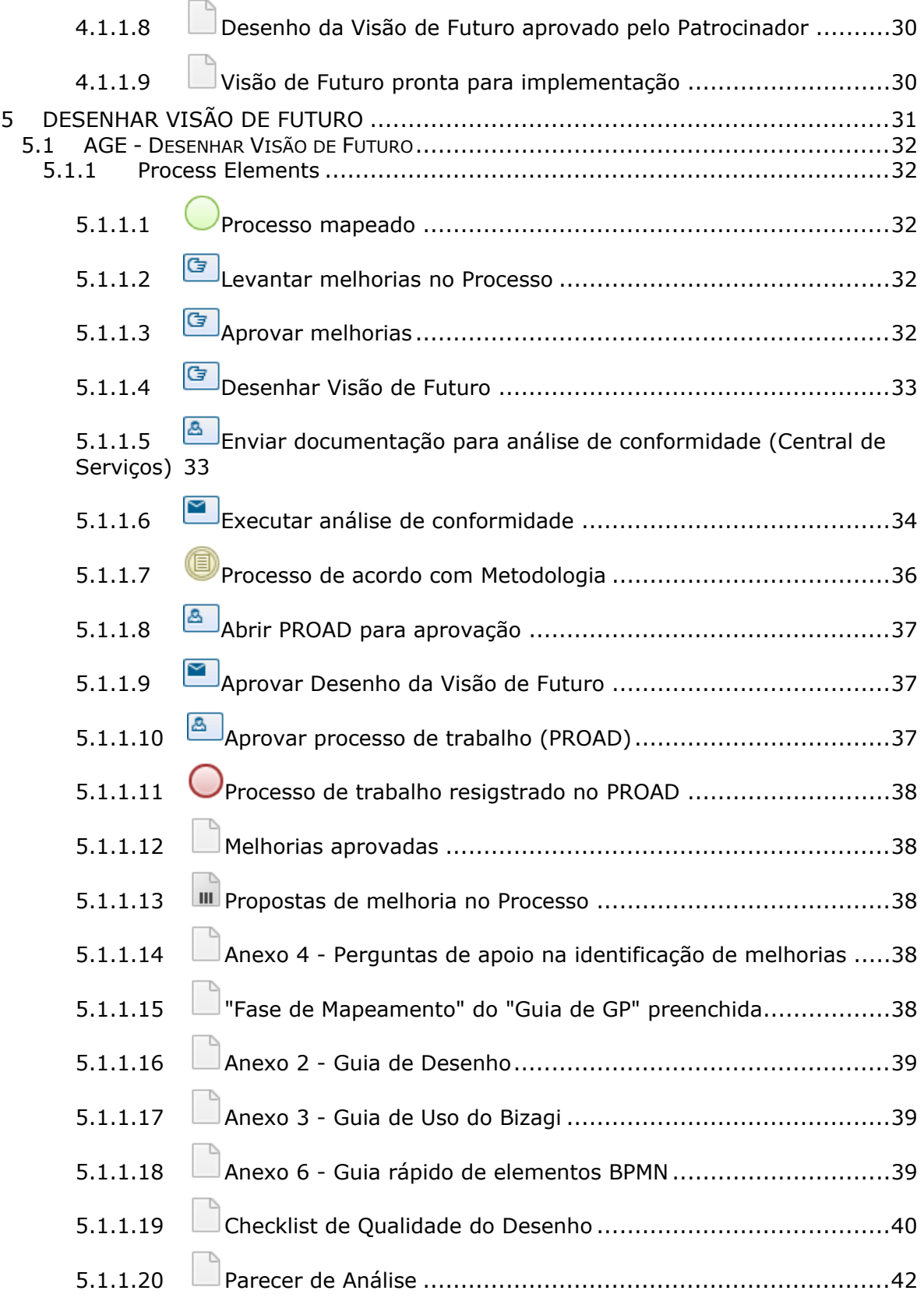

 $\sim$ 

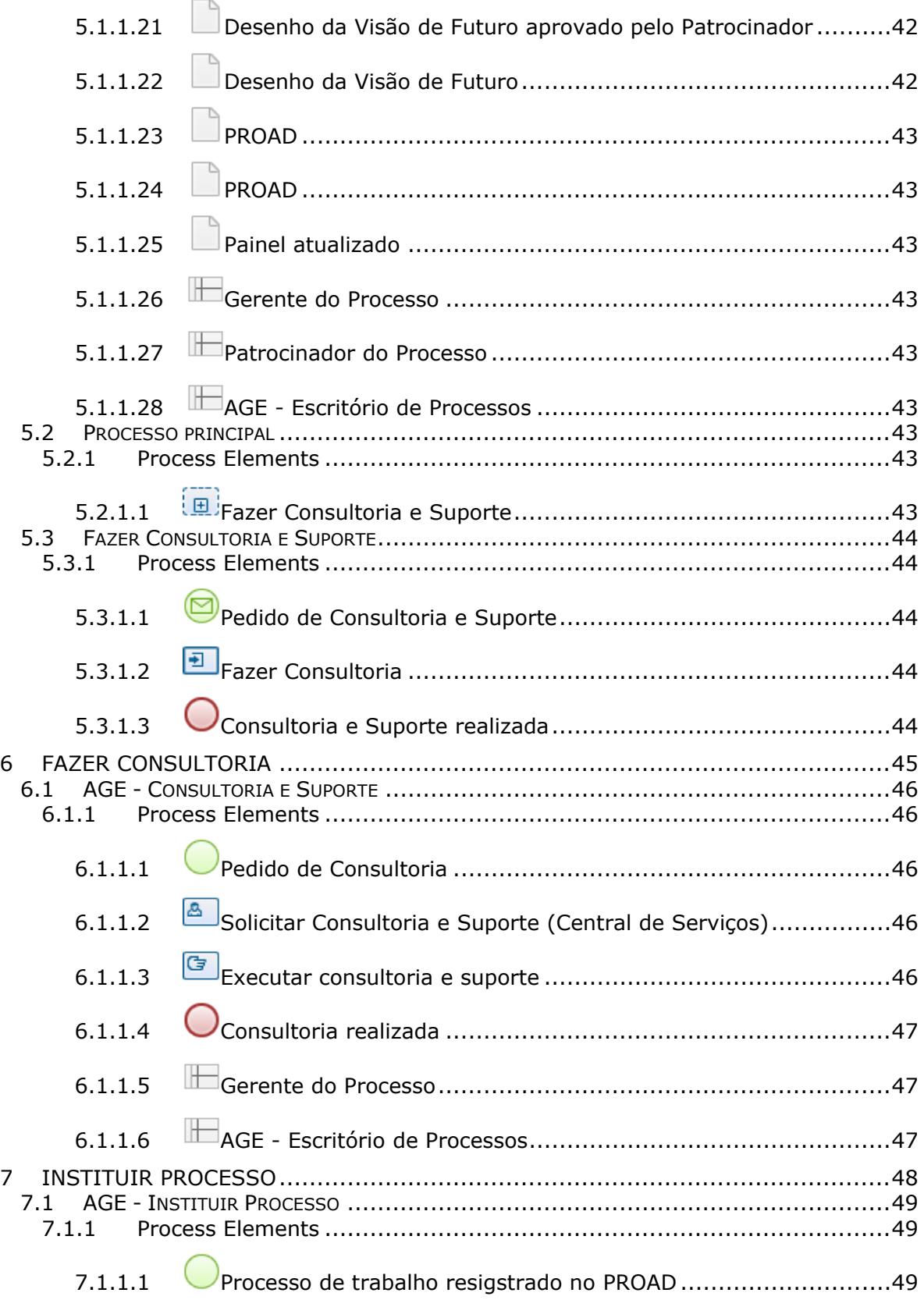

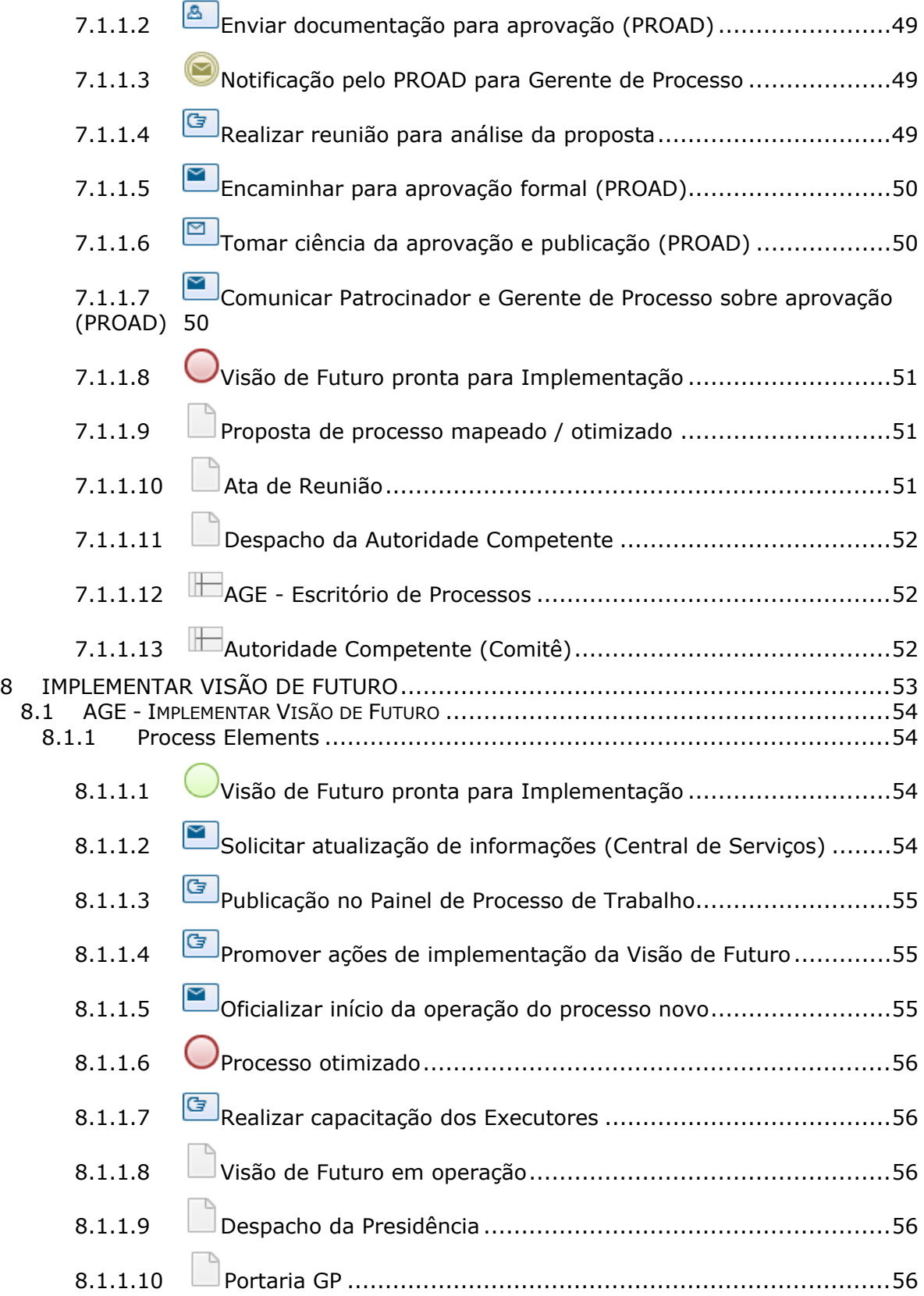

![](_page_7_Picture_7.jpeg)

## 04/05/2020

![](_page_8_Picture_162.jpeg)

![](_page_9_Picture_73.jpeg)

## 1 FLUXO GERAL

![](_page_10_Figure_1.jpeg)

![](_page_10_Picture_2.jpeg)

#### **Version:** 1.0

**Author:** AGE / CGTIC (SETIC)

## **1 . 1 A G E - G E R E N C I A M E N T O D E P R O C E S S O S D E T R A B A L H O**

#### **Description Objetivo**

Em relação ao Gerenciamento de Processos de Trabalho:

- Fornecer uma orientação conceitual.
- Estabelecer um conjunto de melhores práticas.
- Padronizar procedimentos e rotinas dentro do Tribunal.

Em relação aos resultados de Processos de Trabalho:

- Aumentar a entrega de valor aos clientes do processo.
- Reduzir custos, riscos e prazos.

## **1.1.1 PROCESS ELEMENTS**

**1.1.1.1 Otimização do Processo é priorizada**

### **Description**

Este processo deve ser iniciado sempre que os resultados de um Processo Crítico não atenderem as necessidades de seu cliente.

**1.1.1.2 Planejar o processo**

**Description Objetivo**

Assegurar o alinhamento do Processo de Trabalho com os Objetivos Estratégicos do TRT15.

## **Detalhamento**

Esse alinhamento é atingido através da compreensão do escopo do processo, em que, minimamente, devem ser conhecidos:

- O cliente do processo e o objetivo do processo.
- A saída do processo e como ela está alinhada com a missão estratégica.
- As entradas do processo e suas principais atividades.
- A existência de controles e regulamentações que influenciam o processo.

#### **Process**

Planejar o Processo - AGE - Planejar o Processo

**1.1.1.3 "Fase de Planejamento" do "Guia de GP" preenchida**

### **Description**

Seção "Fase de Planejamento do Processo" do template "Guia de Gerenciamento de Processo" preenchida.

O Guia de Gerenciamento de Processo é um template disponibilizado na Metodologia BPM, que conduz o trabalho do Gerente de Processos por todas as fases do Gerenciamento de Processos de Trabalho.

Faça o download do template e de outros documentos da Metodologia BPM no Portal do Escritório de Processos.

![](_page_12_Picture_15.jpeg)

**Description**

## **Objetivo**

Analisar o estado atual do processo, ou seja, criar um entendimento comum da execução e do desempenho do Processo Atual.

## **Detalhamento**

Através de diversas ferramentas de análise e levantamento de informações, o Gerente do Processo conduzirá atividades que levarão ao entendimento sobre como o Processo Crítico é executado hoje.

É importante entender como o processo cumpre seus objetivos, além de identificar rupturas que interferem no desempenho do processo.

## **Process**

Mapear o Processo - AGE - Mapear o Processo

**1.1.1.5 "Fase de Mapeamento" do "Guia de GP" preenchida**

### **Description**

Seção "Fase de Mapeamento do Processo" do template "Guia de Gerenciamento de Processo" preenchida.

O Guia de Gerenciamento de Processo é um template disponibilizado na Metodologia BPM, que conduz o trabalho do Gerente de Processos por todas as fases do Gerenciamento de Processos de Trabalho.

Faça o download do template e de outros documentos da Metodologia BPM no Portal do Escritório de Processos.

**1.1.1.6 Entendimento do Processo Atual**

## **Description**

Conjunto de informações que representam um entendimento comum da execução e do desempenho do Processo Atual.

**1.1.1.7 Otimizar o processo**

## **Description Objetivo**

Projetar e implementar melhorias que permitam ao Processo de Trabalho alcançar o objetivo do processo.

## **Detalhamento**

O objetivo do subprocesso é alcançado através das etapas "Desenho da Visão de Futuro" e "Implementação da Visão de Futuro".

Visão de Futuro é um termo usado para referenciar um estado de processo em que o Processo Atual foi melhorado a ponto de alcançar os resultados esperados pelo cliente.

## **Process**

Otimizar o Processo - AGE - Otimizar o Processo

**1.1.1.8 "Fase de Otimização" do "Guia de GP" preenchida**

## **Description**

Seção "Fase Otimização do Processo" do template "Guia de Gerenciamento de Processo" preenchida.

O **Guia de Gerenciamento de Processo** é um template disponibilizado na Metodologia BPM, que conduz o trabalho do Gerente de Processos por todas as fases do Gerenciamento de Processos de Trabalho.

Faça o download do template e de outros documentos da Metodologia BPM no Portal do Escritório de Processos.

**1.1.1.9 Visão de Futuro em operação**

## **Description**

Desenho de Visão de Futuro foi implementado e agora está em operação.

![](_page_15_Picture_3.jpeg)

**1.1.1.10 Monitorar e refinar o processo**

## **Description Objetivo:**

Garantir a entrega de valor esperada pelo cliente através de recorrentes análises sobre os Indicadores de Desempenho do Processo e de intervenções que corrijam desvios identificados.

### **Process**

Monitorar e Refinar o Processo - AGE - Monitorar e Refinar o Processo

**1.1.1.11 "Fase de Monitoramento e Refinamento" do "Guia de GP" preenchida**

## **Description**

Seção "Fase de Monitoramento e Refinamento do Processo" do template "Guia de Gerenciamento de Processo" preenchida.

O **Guia de Gerenciamento de Processo** é um template disponibilizado na Metodologia BPM, que conduz o trabalho do Gerente de Processos por todas as fases do Gerenciamento de Processos de Trabalho.

Faça o download do template e de outros documentos da Metodologia BPM no Portal do Escritório de Processos.

![](_page_15_Picture_15.jpeg)

**1.1.1.12 Melhorias incorporadas ao processo**

![](_page_16_Picture_0.jpeg)

## 2 PLANEJAR O PROCESSO

![](_page_17_Figure_1.jpeg)

![](_page_17_Picture_2.jpeg)

**Version:** 1.0

**Author:** AGE / CGTIC (SETIC)

## **2 . 1 A G E - P L A N E J A R O P R O C E S S O**

## **2.1.1 PROCESS ELEMENTS**

- **2.1.1.1 Otimização do Processo é priorizada**
- 

**2.1.1.2 Template "Guia de GP"**

#### **Description**

O "Guia de Gerenciamento de Processo" é um template disponibilizado na Metodologia BPM, que conduz o trabalho do Gerente de Processos por todas as fases do Gerenciamento de Processos de Trabalho.

Faça o download do template e de outros documentos da Metodologia BPM no Portal do Escritório de Processos.

**2.1.1.3 Realizar reunião de Planejamento**

#### **Description Objetivo**

Definir o escopo do Processo junto ao Patrocinador do Processo.

## **Detalhamento**

O Gerente do Processo deve agendar e conduzir uma reunião com o Patrocinador do Processo para levantar o escopo do processo.

O "Template Guia de Gerenciamento do Processo" deve ser levado à reunião e todos os pontos da seção "Fase de Planejamento do Processo" devem ser abordados. Não é necessário sair com este

template completamente preenchido, porém é **obrigatório** que exista um alinhamento sobre quem é o cliente do processo e as necessidades do Processo, que devem ser SMART: e**S**pecífico, **M**ensurável, **A**tingível, **R**elevante e Definido no **T**empo.

**2.1.1.4 Elaborar o Planejamento do Processo**

### **Description Objetivo**

Preencher a "Fase de Planejamento do Processo" do template "Guia de Gerenciamento de Processo".

**2.1.1.5 "Fase de Planejamento" do "Guia de GP" preenchida**

## **Description**

Seção "Fase de Planejamento do Processo" do template "Guia de Gerenciamento de Processo" preenchida.

O Guia de Gerenciamento de Processo é um template disponibilizado na Metodologia BPM, que conduz o trabalho do Gerente de Processos por todas as fases do Gerenciamento de Processos de Trabalho.

Faça o download do template e de outros documentos da Metodologia BPM no Portal do Escritório de Processos.

![](_page_19_Picture_10.jpeg)

## 3 MAPEAR O PROCESSO

![](_page_20_Figure_1.jpeg)

![](_page_20_Picture_2.jpeg)

**Version:** 1.0

**Author:** AGE / CGTIC (SETIC)

## **3 . 1 A G E - M A P E A R O P R O C E S S O**

## **3.1.1 PROCESS ELEMENTS**

- **3.1.1.1 Escopo do processo definido**
- **3.1.1.2 Realizar entrevista com Patrocinador**

## **Description Objetivo**

Levantar junto ao Patrocinador um posicionamento sobre o desempenho atual do processo e sobre os principais problemas já identificados.

## **Detalhamento**

É importante planejar as perguntas que serão realizadas antes da entrevista e não esquecer de registrar nenhum problema que tenha sido levantado.

Se for possível realizar uma coleta dos Indicadores de Desempenho sobre o Processo Atual, apresente os resultados da coleta durante a reunião.

**3.1.1.3 Realizar entrevista com Representantes do cliente**

## **Description Objetivo**

Levantar um posicionamento sobre o desempenho atual do processo e os principais problemas já identificados junto ao Cliente do Processo ou alguém que represente esse Cliente.

## **Detalhamento**

É importante planejar as perguntas que serão realizadas antes da entrevista e não esquecer de registrar nenhum problema que tenha sido levantado.

Caso não exista um Cliente de Processo direto, priorize a realização de entrevistas com representantes relevantes do Cliente.

Exemplo: Entrevistar o representante da classe de advogados normalmente é mais relevante do que falar com um advogado isoladamente, pois o representante possui uma visão mais generalista sobre os problemas e o desempenho do processo.

**3.1.1.4 Realizar entrevista com Executores do Processo**

## **Description Objetivo**

Levantar um posicionamento sobre o desempenho atual do processo e os principais problemas já identificados junto a Executores do Processo.

## **Detalhamento**

É importante planejar as perguntas que serão realizadas antes da entrevista e não esquecer de registrar nenhum problema que tenha sido levantado.

**3.1.1.5 Observar a execução do processo**

#### **Description Objetivo**

Levantar problemas no Processo Atual através da observação do trabalho dos Executores do Processo.

## **Detalhamento**

O primeiro passo é escolher quais atividades serão observadas de acordo com a sua relevância para o resultado do processo.

É importante identificar retrabalhos que normalmente não ficam expostos por serem tratados diretamente pelos Executores do Processo e não esquecer de registrar nenhum problema que tenha sido levantado.

**3.1.1.6 Simular execução do processo**

## **Description Objetivo**

Levantar problemas no Processo Atual através da simulação do trabalho dos Executores do Processo.

## **Detalhamento**

O primeiro passo é escolher quais atividades serão simuladas de acordo com a sua relevância para o resultado do processo.

É importante identificar retrabalhos e pontos de indecisão que normalmente não ficam expostos por serem tratados diretamente pelos Executores do Processo e não esquecer de registrar nenhum problema que tenha sido levantado.

**3.1.1.7 Desenhar modelo do Processo Atual**

**Description Objetivo**

Tornar claro o escopo, papéis e suas responsabilidades na execução do Processo Atual.

## **Detalhamento**

Essa atividade deve ser iniciada quando o processo é muito complexo e o escopo definido no Planejamento do Processo não é suficientemente claro.

**3.1.1.8 Elaborar o Mapeamento do Processo**

#### **Description Objetivo**

Preencher a "Fase de Mapeamento do Processo" do "Anexo 05 - Guia de Gerenciamento do Processo".

**3.1.1.9 "Fase de Mapeamento" do "Guia de GP" preenchida**

## **Description**

Seção "Fase de Mapeamento do Processo" do template "Guia de Gerenciamento de Processo" preenchida.

O Guia de Gerenciamento de Processo é um template disponibilizado na Metodologia BPM, que conduz o trabalho do Gerente de Processos por todas as fases do Gerenciamento de Processos de Trabalho.

Faça o download do template e de outros documentos da Metodologia BPM no Portal do Escritório de Processos.

**3.1.1.10 Entendimento do Processo Atual**

**Description**

Conjunto de informações que representam um entendimento comum da execução e do desempenho do Processo Atual.

![](_page_25_Picture_1.jpeg)

## 4 OTIMIZAR O PROCESSO

![](_page_26_Figure_1.jpeg)

![](_page_26_Picture_2.jpeg)

**Version:** 1.0

**Author:** AGE / CGTIC (SETIC)

## **4 . 1 A G E - O T I M I Z A R O P R O C E S S O**

## **4.1.1 PROCESS ELEMENTS**

**4.1.1.1 Processo mapeado**

**4.1.1.2 Desenhar Visão de Futuro**

## **Description Objetivo**

Levantar e projetar melhorias que permitam ao Processo de Trabalho alcançar o objetivo do processo.

## **Detalhamento**

O Desenho da Visão de Futuro é o modelo de processo que descreve a Visão de Futuro. Ele é baseado na ideia de que o estado atual deve ser desafiado e que o processo precisa ser melhorado.

#### **Process**

Desenhar Visão de Futuro - AGE - Desenhar Visão de Futuro

**4.1.1.3 Processo crítico?**

**Gates Sim Não**

> **Condition Type** Default

**4.1.1.4 Implementar Visão de Futuro**

## **Description Objetivo**

Implementar ações para estabelecer a Visão de Futuro como Processo de Trabalho formalizado na Instituição.

## **Detalhamento**

A implementação da Visão de Futuro envolve:

- Aprovação da Visão de Futuro pelo Patrocinador do Processo;
- Análise de conformidade com a Metodologia BPM pelo Escritório de Processos;
- A instituição oficial do Processo de Trabalho pela Autoridade Competente (Ata do Comitê), com despacho da Presidência e publicação no DEJT;
- Capacitação dos executores e promoção de ações de implementação;
- Oficialização do início pelo Patrocinador.

### **Process**

Implementar Visão de Futuro - Processo principal

**4.1.1.5 Processo otimizado**

**4.1.1.6 Instituir Processo**

## **Description Objetivo**

Aprovar formalmente junto à Autoridade Competente (Comitê) e a Administração (Presidência).

### **Process**

Instituir Processo - AGE - Instituir Processo

![](_page_29_Picture_0.jpeg)

**4.1.1.7 Visão de Futuro em operação**

#### **Description**

Desenho de Visão de Futuro foi implementado e agora está em operação.

**4.1.1.8 Desenho da Visão de Futuro aprovado pelo Patrocinador**

## **Description**

Arquivo em forma Bizagi Modeler que contém o desenho de Visão de Futuro do processo que foi aprovado pelo Patrocinador.

**4.1.1.9 Visão de Futuro pronta para implementação**

## **Description**

Processo aprovado pela Presidência e publicado no DEJT.

## 5 DESENHAR VISÃO DE FUTURO

![](_page_30_Figure_1.jpeg)

![](_page_30_Figure_2.jpeg)

bizagi

**Version:** 1.0

**Author:** AGE / CGTIC (SETIC)

## **5 . 1 A G E - D E S E N H A R V I S Ã O D E F U T U R O**

## **5.1.1 PROCESS ELEMENTS**

**5.1.1.1 Processo mapeado**

**5.1.1.2 Levantar melhorias no Processo**

## **Description Objetivo:**

Levantar melhorias que permitam ao Processo de Trabalho alcançar o objetivo do processo.

## **Detalhamento:**

Essa atividade consiste em:

- Levantar pelo menos uma proposta de solução para cada um dos problemas levantados durante a fase Mapeamento de Processos.
- Levantar outras propostas de melhoria do processo através dos questionamentos presentes no "Anexo 4 - Perguntas de apoio na identificação de melhorias".

**5.1.1.3 Aprovar melhorias**

## **Description Objetivo**

Avaliar cada proposta de melhoria e decidir pela sua aprovação.

## **Detalhamento**

Deve-se analisar cada proposta de melhoria recebida e marcar como"aprovada" aquelas que serão consideradas na Visão de Futuro.

**5.1.1.4 Desenhar Visão de Futuro**

**Description Objetivo** Elaborar o Desenho da Visão de Futuro.

## **Detalhamento**

Considerando os padrões estabelecidos pelo "Anexo 2 - Guia de Desenho" deve-se elaborar o Desenho da Visão de Futuro do processo que contemple todas as soluções aprovadas pelo Patrocinador do Processo.

Utilize o "Anexo 3 - Guia de Uso do Bizagi", caso tenha dúvidas em relação ao Bizagi.

Antes de finalizar o desenho, execute o checklist de qualidade presente no "Guia de Gerenciamento de Processos". Isso evitará problemas na revisão do desenho que será realizada pelo Escritório de Processos.

Se tiver dúvidas, pode solicitar Consultoria para AGE-Escritório de Processos, através da Central de Serviços / AGE.

**5.1.1.5 Enviar documentação para análise de conformidade (Central de Serviços)**

## **Description**

## **Objetivo**

Analisar conformidade com a Metodologia.

## **Detalhamento**

Abrir chamado em Intranet \ Administrativo \ Central de Serviços.

Entrar com senha.

Em Serviços da Assessoria de Gestão Estratégica \ Mapeamento de Processos \ Envio de Documentação, preencher no campo Notas: "Envio de documentação de processo(s) de trabalho ( ... ) da Unidade ( ... ) para análise de conformidade com Metodologia BPM pelo Escritório de Processos",

e, anexar arquivo do Bizagi, com extensão .BPM. Clicar em Enviar.

![](_page_33_Picture_3.jpeg)

**5.1.1.6 Executar análise de conformidade**

#### **Description Objetivo**

Conferir itens da Análise de Conformidade.

## **Detalhamento**

Arquivo em forma Bizagi Modeler que contém o desenho de Visão de Futuro do processo que foi revisado pelo Escritório de Processos. Para ser considerado revisado, o desenho não pode conter nenhuma não-conformidade crítica.

Enviar e-mail para Gerente do Processo corrigir não-conformidades, se houver.

## **Análise de Conformidade - Desenho de Processo**

Itens impeditivos:

- o Deve existir um, e somente um, fluxo geral
- o Todos os eventos (iniciar, intermediário e término) devem possuir uma descrição
- o O "caminho feliz" deve estar claro e graficamente destacado
- o Não podem existir eventos intermediários sem marcação (tipo de evento)
- o Todo evento deve estar nomeado com verbos no particípio
- o Todos os objetos de dados e atividades devem ser documentadas
- o Todos os indicadores devem possuir meta
- o As melhorias saneadoras de ineficiências que impactam a finalidade do processo devem ser aprovadas pelo Patrocinador, a fim de serem implementadas na nova versão do processo
- o Todo subprocesso deve estar nomeado com verbo no infinitivo
- o Todas as abas de subprocessos devem estar alinhadas com o respectivo nome no desenho
- o Os nomes de todas as piscinas seguirá a nomenclatura "Unidade Administrativa – X", onde X é o nome do processo ou subprocesso representado. (exceto quando o processo descrito na piscina esteja em uma área fora da Unidade Administrativa, nesse caso, a marcação será substituída pelo nome da área)
- o Todas as atividades devem possuir marcação de tipo de tarefa
- o Todo subprocesso baseado em evento deve possuir fluxo vinculado a ele
- o Tamanho da fonte da documentação deve seguir o padrão (14px)
- o Tamanho dos elementos gráficos deve seguir padrão da metodologia
- o Utilizar sempre subprocessos reusáveis; não subprocessos comuns
- Graves
	- o "Data de início da operação da Visão de Futuro" deve estar preenchida, fase de Monitoramento e Refinamento
	- o "Data de próximo planejamento do processo" deve estar preenchida, fase de Monitoramento e Refinamento
	- o Checklists da etapa "2. Desenho da Visão de Futuro" da Fase de Otimização, do Guia de Gerenciamento do Processo, devem estar preenchidos
	- o GGP associado ao desenho deve possuir um Gerente de Apoio

- Sugestões de melhorias:
	- o Gateways inclusivos devem possuir marcação de caminho padrão
	- o Executar uma ferramenta de análise e correção ortográfica em todo o GGP *(apontar quando forem observadas várias ocorrências de erros ortográficos)*

Gateways exclusivos podem ser removidos se não forem um ponto de muita recorrência ou relevância

**Implementation**

WebService

**5.1.1.7 Processo de acordo com Metodologia**
**5.1.1.8 Abrir PROAD para aprovação**

### **Description Objetivo**

Abrir PROAD para controlar versão e aprovação do processo de trabalho.

## **Detalhamento**

Juntar toda a documentação do Processo de Trabalho ( Guia de Gerenciamento de Processo (GGP), Diagrama publicado com as descrições das atividades, Revisão do Escritório de Processo e sua Aprovação ) em arquivos PDF no PROAD.

**5.1.1.9 Aprovar Desenho da Visão de Futuro**

#### **Description Objetivo**

Oficialmente aprovar a proposta de desenho de Visão de Futuro.

## **Detalhamento**

O Patrocinador do Processo deve registrar por e-mail o Desenho da Visão de Futuro. O e-mail enviado deve conter o Gerente do Processo e o Escritório de Processos como destinatários.

## **Implementation**

**WebService** 

**5.1.1.10 Aprovar processo de trabalho (PROAD)**

#### **Description Objetivo**

Registrar e controlar a aprovação do processo de trabalho pelo Patrocinador, atualizando o PROAD e o Painel de Processos de Trabalho.

### **Detalhamento**

Juntar na documentação do Processo de Trabalho a Aprovação do Patrocinador em arquivo PDF no PROAD.

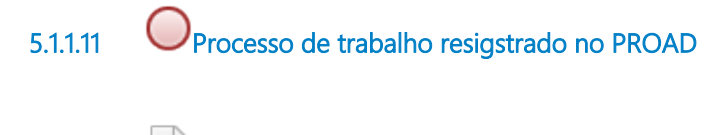

**5.1.1.12 Melhorias aprovadas**

#### **Description**

Lista de melhorias aprovadas, registrada no "Guia de Gerenciamento de Processo", e que serão consideradas no desenho da Visão de Futuro.

## **5.1.1.13 Propostas de melhoria no Processo**

#### **Description**

Lista de propostas de melhoria, registrada no "Guia de Gerenciamento de Processo", que serão avaliadas pelo Patrocinador do Processo e, se aprovadas, serão consideradas no desenho da Visão de Futuro.

**5.1.1.14 Anexo 4 - Perguntas de apoio na identificação de melhorias**

#### **Description**

O "Anexo 4 - Perguntas de apoio na identificação de melhorias" é um documento disponibilizado na Metodologia BPM, que promove a discussão e identificação de pontos de melhoria.

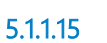

**5.1.1.15 "Fase de Mapeamento" do "Guia de GP" preenchida**

**Description**

Seção "Fase de Mapeamento do Processo" do template "Guia de Gerenciamento de Processo" preenchida.

O Guia de Gerenciamento de Processo é um template disponibilizado na Metodologia BPM, que conduz o trabalho do Gerente de Processos por todas as fases do Gerenciamento de Processos de Trabalho.

Faça o download do template e de outros documentos da Metodologia BPM no Portal do Escritório de Processos.

**5.1.1.16 Anexo 2 - Guia de Desenho**

#### **Description**

O "Anexo 2 - Guia de Desenho" é uma publicação disponibilizada na Metodologia BPM, que padroniza os desenhos de processos da SETIC.

Faça o download dessa publicação e de outros documentos da Metodologia BPM no Portal do Escritório de Processos.

**5.1.1.17 Anexo 3 - Guia de Uso do Bizagi**

#### **Description**

O "Anexo 3 - Guia de Uso do Bizagi" é uma publicação disponibilizada na Metodologia BPM que apresenta como utilizar a ferramenta Bizagi Modeler.

**5.1.1.18 Anexo 6 - Guia rápido de elementos BPMN**

#### **Description**

O "Anexo 6 - Guia rápido de elementos BPMN" é uma referência às principais notações de elementos BPM.

**5.1.1.19 Checklist de Qualidade do Desenho**

#### **Description**

Checklist presente no Guia de Gerenciamento de Processo que contém as principais validações que serão consideradas pelo Escritório de Processos ao avaliar o desenho de Visão de Futuro.

## **Análise de Conformidade - Desenho de Processo**

Itens impeditivos:

- o Deve existir um, e somente um, fluxo geral
- o Todos os eventos (iniciar, intermediário e término) devem possuir uma descrição
- o O "caminho feliz" deve estar claro e graficamente destacado
- o Não podem existir eventos intermediários sem marcação (tipo de evento)
- o Todo evento deve estar nomeado com verbos no particípio
- o Todos os objetos de dados e atividades devem ser documentadas
- o Todos os indicadores devem possuir meta
- o As melhorias saneadoras de ineficiências que impactam a finalidade do processo devem ser aprovadas pelo Patrocinador, a fim de serem implementadas na nova versão do processo
- o Todo subprocesso deve estar nomeado com verbo no infinitivo
- o Todas as abas de subprocessos devem estar alinhadas com o respectivo nome no desenho
- o Os nomes de todas as piscinas seguirá a nomenclatura "Unidade Administrativa – X", onde X é o nome do processo ou subprocesso representado. (exceto quando o processo descrito na piscina esteja em uma área fora da Unidade Administrativa, nesse caso, a marcação será substituída pelo nome da área)
- o Todas as atividades devem possuir marcação de tipo de tarefa
- o Todo subprocesso baseado em evento deve possuir fluxo vinculado a ele
- o Tamanho da fonte da documentação deve seguir o padrão (14px)
- o Tamanho dos elementos gráficos deve seguir padrão da metodologia
- o Utilizar sempre subprocessos reusáveis; não subprocessos comuns

- Graves
	- o "Data de início da operação da Visão de Futuro" deve estar preenchida, fase de Monitoramento e Refinamento
	- o "Data de próximo planejamento do processo" deve estar preenchida, fase de Monitoramento e Refinamento
	- o Checklists da etapa "2. Desenho da Visão de Futuro" da Fase de Otimização, do Guia de Gerenciamento do Processo, devem estar preenchidos
	- o GGP associado ao desenho deve possuir um Gerente de Apoio
- Sugestões de melhorias:
	- o Gateways inclusivos devem possuir marcação de caminho padrão
	- o Executar uma ferramenta de análise e correção ortográfica em todo o GGP *(apontar quando forem observadas várias ocorrências de erros ortográficos)*

Gateways exclusivos podem ser removidos se não forem um ponto de muita recorrência ou relevância

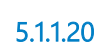

**5.1.1.20 Parecer de Análise**

#### **Description Objetivo**

Listar não-conformidades para correção pela Unidade mapeada.

**5.1.1.21 Desenho da Visão de Futuro aprovado pelo Patrocinador**

## **Description**

Arquivo em forma Bizagi Modeler que contém o desenho de Visão de Futuro do processo que foi aprovado apenas pelo Patrocinador do Processo.

**5.1.1.22 Desenho da Visão de Futuro**

#### **Description**

Arquivo em forma Bizagi Modeler que contém o desenho de Visão de Futuro do processo.

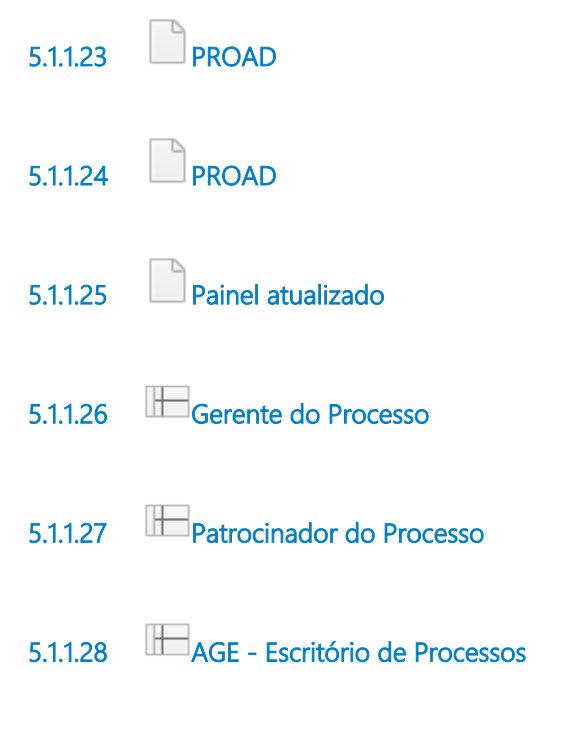

# **5 . 2 P R O C E S S O P R I N C I P A L**

## **5.2.1 PROCESS ELEMENTS**

**5.2.1.1 Fazer Consultoria e Suporte**

Go to details

**Loop type**

**Standard** 

**Loop Maximum**

0

#### **Test Time**

After

## **5 . 3 F A Z E R C O N S U L T O R I A E S U P O R T E**

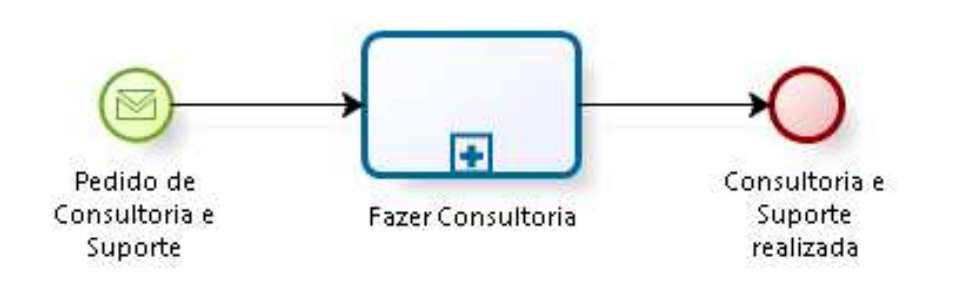

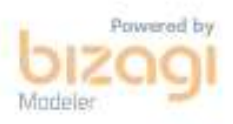

### **5.3.1 PROCESS ELEMENTS**

**5.3.1.1 Pedido de Consultoria e Suporte**

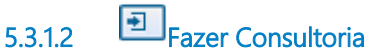

#### **Description Objetivo**

Prestar Consultoria e Suporte para esclarecer dúvidas sobre a Metodologia BPM do Tribunal.

#### **Process**

Fazer Consultoria - AGE - Consultoria e Suporte

**5.3.1.3 Consultoria e Suporte realizada**

# 6 FAZER CONSULTORIA

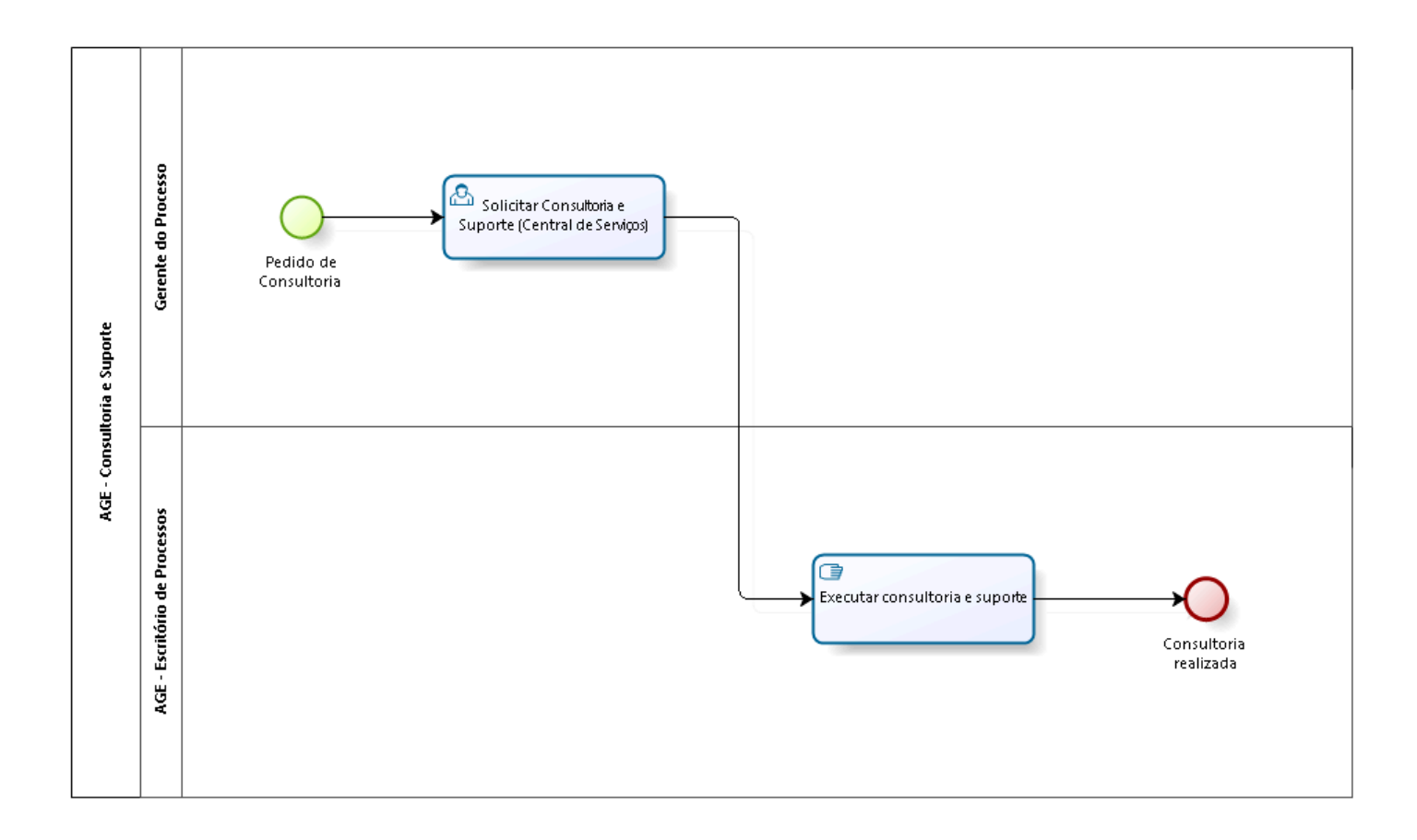

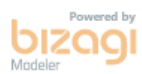

**Version:** 1.0

**Author:** AGE / CGTIC (SETIC)

# **6 . 1 A G E - C O N S U L T O R I A E S U P O R T E**

### **6.1.1 PROCESS ELEMENTS**

**6.1.1.1 Pedido de Consultoria**

**6.1.1.2 Solicitar Consultoria e Suporte (Central de Serviços)**

## **Description**

## **Objetivo**

Esclarecer dúvidas que existam sobre o uso da Metodologia.

## **Detalhamento**

Abrir chamado em Intranet \ Administrativo \ Central de Serviços. Entrar com senha.

Em Serviços da Assessoria de Gestão Estratégica \ Mapeamento de Processos \ Consultoria e Suporte, preencher no campo Notas: "Solicitação de agendamento de uma reunião de acompanhamento do mapeamento (ou otimização) de processo(s) de trabalho ( ... ) da Unidade ( ... )",

e, anexar arquivo do Bizagi, com extensão .BPM. Clicar em Enviar.

**6.1.1.3 Executar consultoria e suporte**

#### **Description Objetivo**

Incorporar melhorias ao processo que corrijam desvios e problemas identificados.

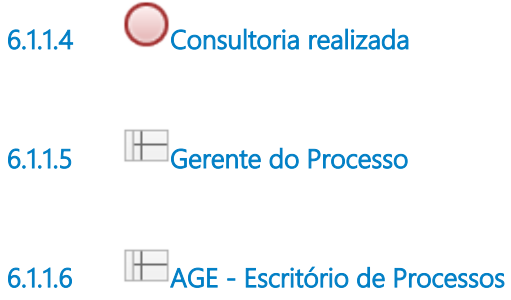

# 7 INSTITUIR PROCESSO

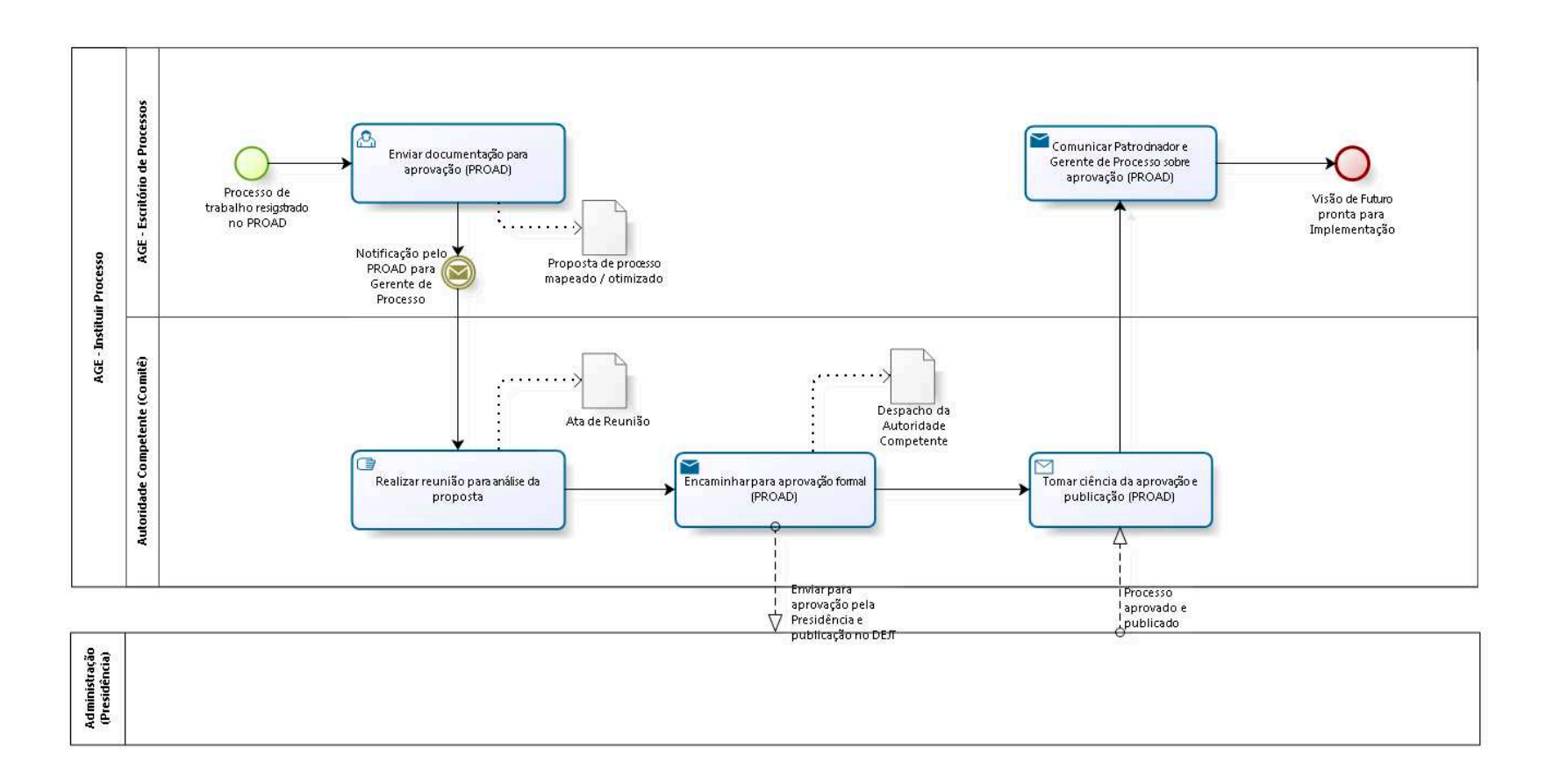

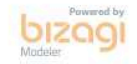

**Version:** 1.0

**Author:** AGE / CGTIC (SETIC)

# **7 . 1 A G E - I N S T I T U I R P R O C E S S O**

### **7.1.1 PROCESS ELEMENTS**

**7.1.1.1 Processo de trabalho resigstrado no PROAD**

**7.1.1.2 Enviar documentação para aprovação (PROAD)**

#### **Description Objetivo**

Encaminhar PROAD para Autoridade Competente (Comitê).

## **Detalhamento**

Verificar toda a documentação do Processo de Trabalho ( Guia de Gerenciamento de Processo (GGP), Diagrama publicado com as descrições das atividades, Aprovação do Patrocinador, Revisão do Escritório de Processo e sua Aprovação ) em arquivos PDF no PROAD e encaminhar para Autoridade Competente.

**7.1.1.3 Notificação pelo PROAD para Gerente de Processo**

**7.1.1.4 Realizar reunião para análise da proposta**

#### **Description Objetivo**

A Autoridade Competente deve fazer Recomendação positiva, ou não, de aprovação da proposta. Deve-se fazer registro em Ata de Reunião.

**7.1.1.5 Encaminhar para aprovação formal (PROAD)**

## **Description Objetivo**

Encaminhar PROAD com Ata da Reunião da Autoridade Competente (Comitê) para aprovação formal do Processo de Trabalho pela Presidência do Tribunal.

**Implementation**

WebService

**7.1.1.6 Tomar ciência da aprovação e publicação (PROAD)**

#### **Description**

Tomar ciência da aprovação e publicação.

#### **Implementation**

WebService

**7.1.1.7 Comunicar Patrocinador e Gerente de Processo sobre aprovação (PROAD)**

#### **Description Objetivo**

Comunicar Patrocinador e Gerente de Processo sobre aprovação.

## **Detalhamento**

Enviar por e-mail, avisar Gerente do Processo para ele encaminhar via Central de Serviços para Atualizar Informações (Ata do Comitê, Aprovação da Presidência e Portaria publicada no DEJT).

## **Implementation**

**WebService** 

**7.1.1.8 Visão de Futuro pronta para Implementação**

**7.1.1.9 Proposta de processo mapeado / otimizado**

#### **Description**

Conjunto de informações que delimitam o que se espera do processo, no qual, minimamente, deve conter:

- O cliente do processo e o objetivo do processo.
- A saída do processo e como ela está alinhada com a missão estratégica.
- As entradas do processo e suas principais atividades.
- A existência de controles e regulamentações que influenciam o processo.

**7.1.1.10 Ata de Reunião**

#### **Description**

Conjunto de informações que delimitam o que se espera do processo, no qual, minimamente, deve conter:

- O cliente do processo e o objetivo do processo.
- A saída do processo e como ela está alinhada com a missão estratégica.
- As entradas do processo e suas principais atividades.
- A existência de controles e regulamentações que influenciam o processo.
- Recomendação positiva ou negativa para aprovação do processo.

**7.1.1.11 Despacho da Autoridade Competente**

#### **Description**

Despacho da Autoridade Competente no PROAD.

**7.1.1.12 AGE - Escritório de Processos**

**7.1.1.13 Autoridade Competente (Comitê)**

# 8 IMPLEMENTAR VISÃO DE FUTURO

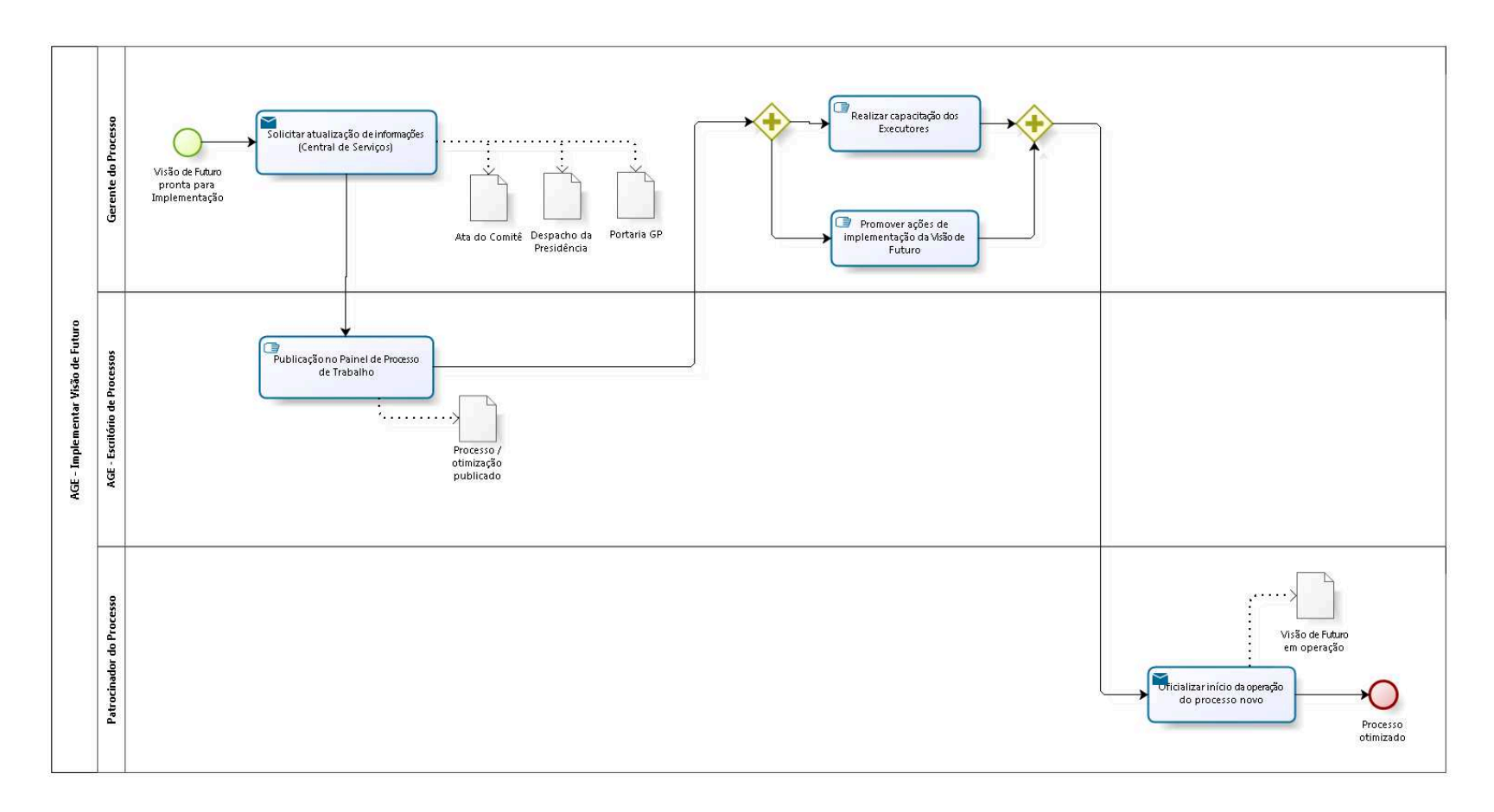

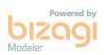

**Version:** 1.0

**Author:** AGE / CGTIC (SETIC)

# **8 . 1 A G E - I M P L E M E N T A R V I S Ã O D E F U T U R O**

#### **8.1.1 PROCESS ELEMENTS**

- **8.1.1.1 Visão de Futuro pronta para Implementação**
- 

**8.1.1.2 Solicitar atualização de informações (Central de Serviços)**

### **Description Objetivo**

Documentar recomendação, aprovação e publicação do processo de trabalho.

## **Detalhamento**

Abrir chamado em Intranet \ Administrativo \ Central de Serviços. Entrar com senha.

Em Serviços da Assessoria de Gestão Estratégica \ Mapeamento de Processos \ Envio de Documentação, preencher no campo Notas: "Envio de documentação de processo(s) de trabalho ( ... ) da Unidade ( ... ) para atualização de informações pelo Escritório de Processos", e, anexar arquivos (Ata do Comitê, Despacho da Presidência, Portaria GP publicada) com extensão .PDF.

Clicar em Enviar.

## **Implementation**

**WebService** 

**8.1.1.3 Publicação no Painel de Processo de Trabalho**

## **Description Objetivo**

Dar publicidade do processo de trabalho no painel.

## **Detalhamento**

Publicação no Painel de Gerenciamento de Processo de Trabalho localizado em Intranet \ Administrativo \ Governança e Gestão Estratégica \ Metodologia e Modelos de Documentos.

**8.1.1.4 Promover ações de implementação da Visão de Futuro**

#### **Description Objetivo**

Dar início às atividades que levarão o desenho de Visão de Futuro para operação.

## **Detalhamento**

Esse é o momento de realizar as aquisições, instalar equipamentos, agendar os treinamentos ou qualquer outras ações necessárias para que o processo seja implementado na Unidade.

**8.1.1.5 Oficializar início da operação do processo novo**

#### **Description Objetivo**

Notificar os Executores do Processo que o processo publicado entrou em execução e deve ser seguido.

## **Detalhamento**

Um e-mail deve ser enviado ou uma reunião com os Executores deve ser realizada para oficializar que o processo novo entrou em operação. Deve ficar claro que o processo publicado DEVE ser seguido por todos e é importante reforçar a importância dos Indicadores de Desempenho do processo.

#### **Implementation**

**WebService** 

**8.1.1.6 Processo otimizado**

**8.1.1.7 Realizar capacitação dos Executores**

#### **Description Objetivo**

Garantir que os executores do processo entendam o funcionamento, o objetivo e os Indicadores de Desempenho do Processo.

**8.1.1.8 Visão de Futuro em operação**

#### **Description**

Desenho de Visão de Futuro foi implementado e agora está em operação.

**8.1.1.9 Despacho da Presidência**

#### **Description**

Despacho da Presidência aprovando o Processo de Trabalho.

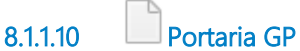

**Description** Portaria GP publicada no DEJT.

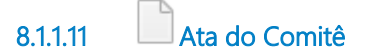

#### **Description**

Ata de Reunião com a Autoridade Competente para recomendação do Processo de Trabalho.

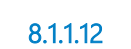

**8.1.1.12 Processo / otimização publicado**

#### **Description**

Processo / otimização publicado na Intranet do Portal TRT15.

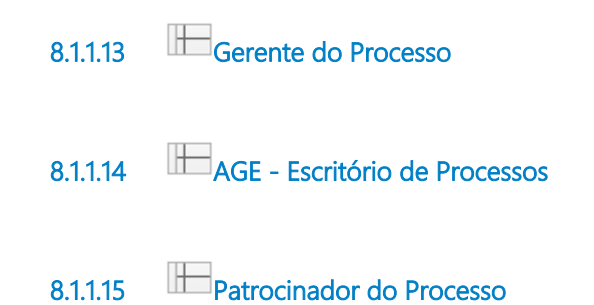

# 9 MONITORAR E REFINAR O PROCESSO

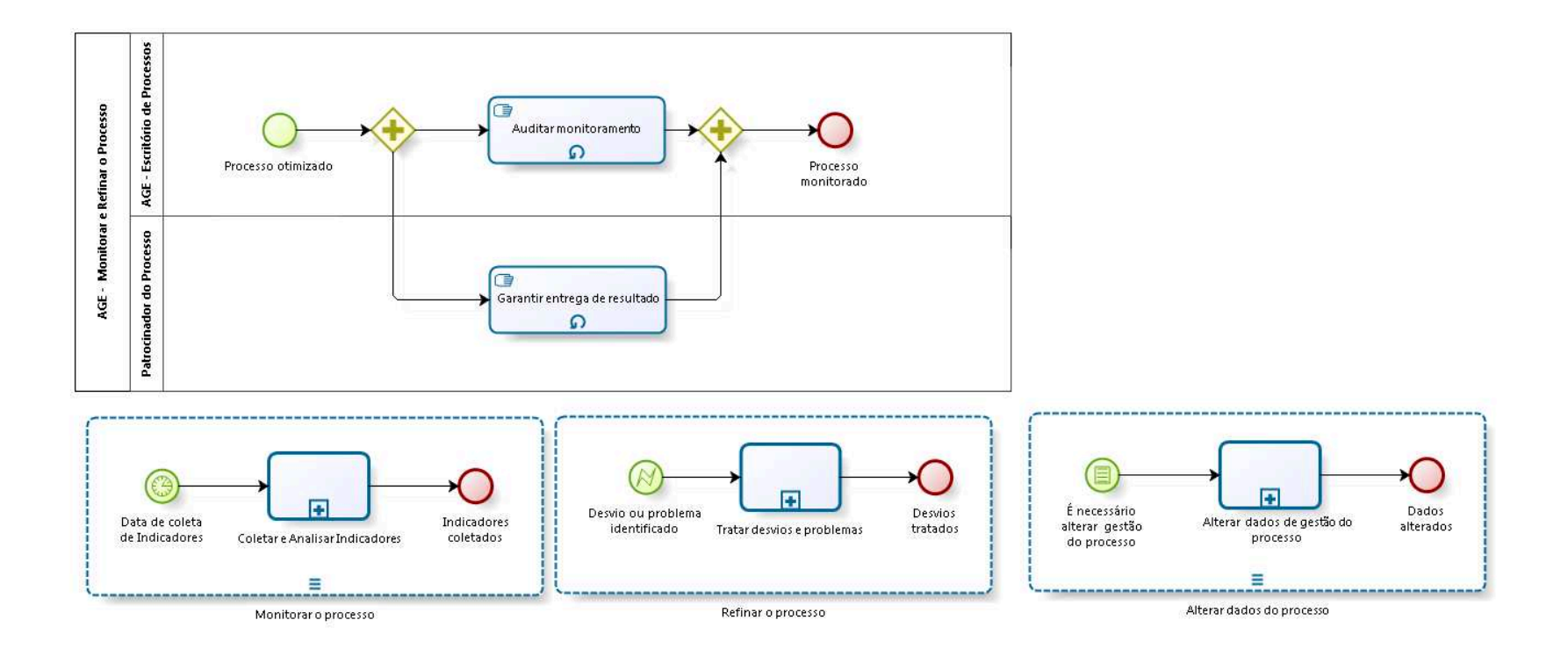

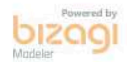

**Version:** 1.0

**Author:** AGE / CGTIC (SETIC)

## **9 . 1 M A I N P R O C E S S**

### **9.1.1 PROCESS ELEMENTS**

9.1.1.1 **E** Monitorar o processo

Go to details

#### **Loop type**

Multi-Instance

#### **MI Ordering**

**Sequential** 

**9.1.1.2 Refinar o processo**

Go to details

**9.1.1.3 Alterar dados do processo**

Go to details

#### **Loop type**

Multi-Instance

#### **MI Ordering**

**Sequential** 

## **9 . 2 A G E - M O N I T O R A R E R E F I N A R O P R O C E S S O**

**9.2.1 PROCESS ELEMENTS**

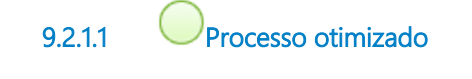

**9.2.1.2 Auditar monitoramento**

#### **Description Objetivo**

Garantir a transparência no Gerenciamento de Processos no Tribunal.

## **Detalhamento**

Deve-se auditar recorrentemente se os processos estão sendo executados e se as coletas de Indicadores de Desempenho estão sendo cumpridas.

Os resultados da auditoria serão publicados no Portal do Escritório de Processos.

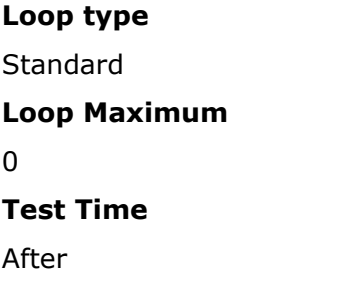

**9.2.1.3 Garantir entrega de resultado**

### **Description Objetivo**

Garantir os resultados do processo.

## **Detalhamento**

O Patrocinador do Processo deve constantemente analisar os resultados do processo e iniciar ações que possam corrigir desvios e problemas identificados.

**Loop type**

Standard

**Loop Maximum**

0

#### **Test Time**

After

**9.2.1.4 Processo monitorado 9.2.1.5 AGE - Escritório de Processos 9.2.1.6 Patrocinador do Processo**

## **9 . 3 M O N I T O R A R O P R O C E S S O**

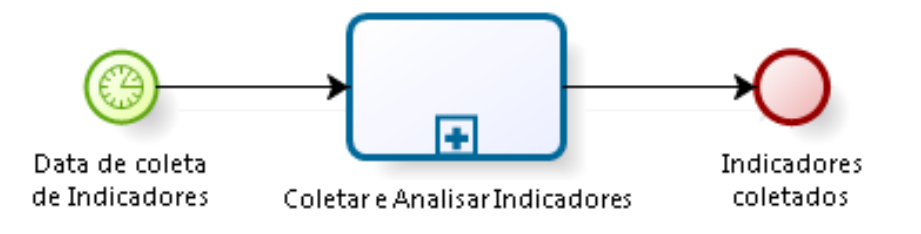

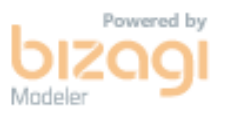

#### **9.3.1 PROCESS ELEMENTS**

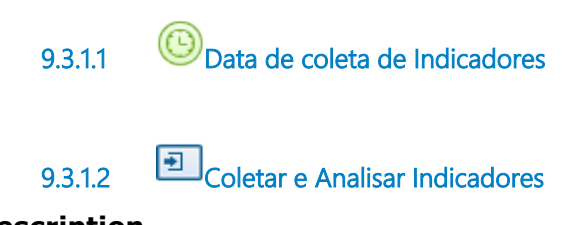

#### **Description Objetivo**

Identificar desvios e problemas na execução do processo através da coleta dos Indicadores de Desempenho e da analise dos resultados obtidos.

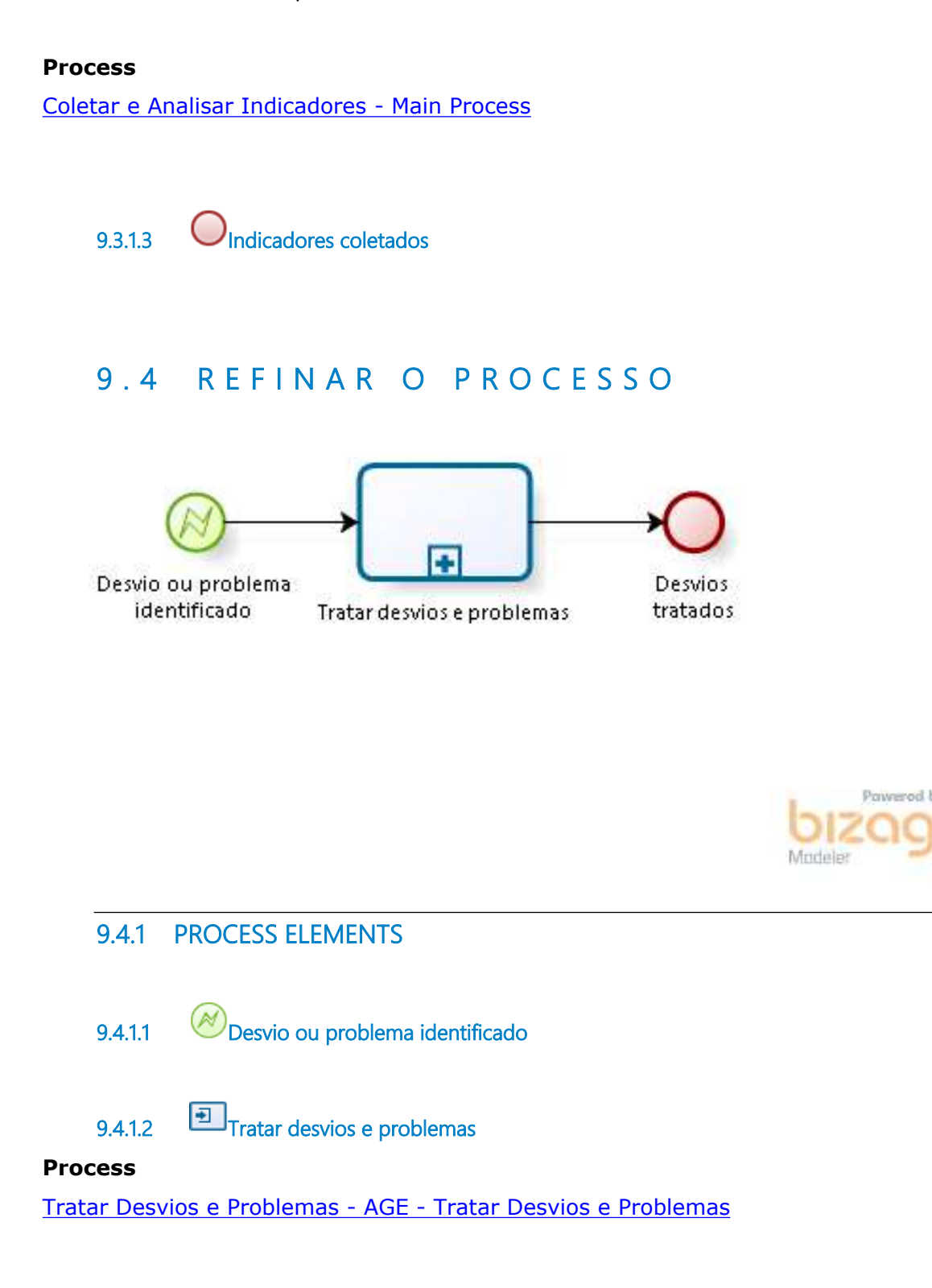

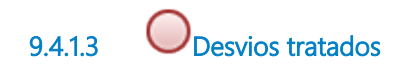

# **9 . 5 A L T E R A R D A D O S D O P R O C E S S O**

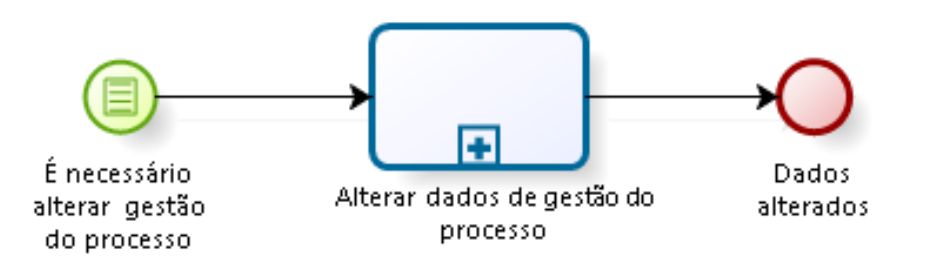

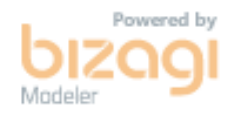

## **9.5.1 PROCESS ELEMENTS**

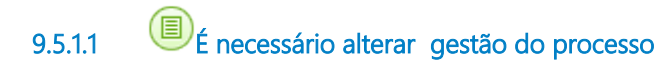

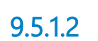

**9.5.1.2 Alterar dados de gestão do processo**

### **Description**

#### **Objetivo**

Identificar desvios e problemas na execução do processo através da coleta dos Indicadores de Desempenho e da analise dos resultados obtidos.

#### **Process**

Alterar dados de gestão do processo - Processo principal

**9.5.1.3 Dados alterados**

# 10 COLETAR E ANALISAR INDICADORES

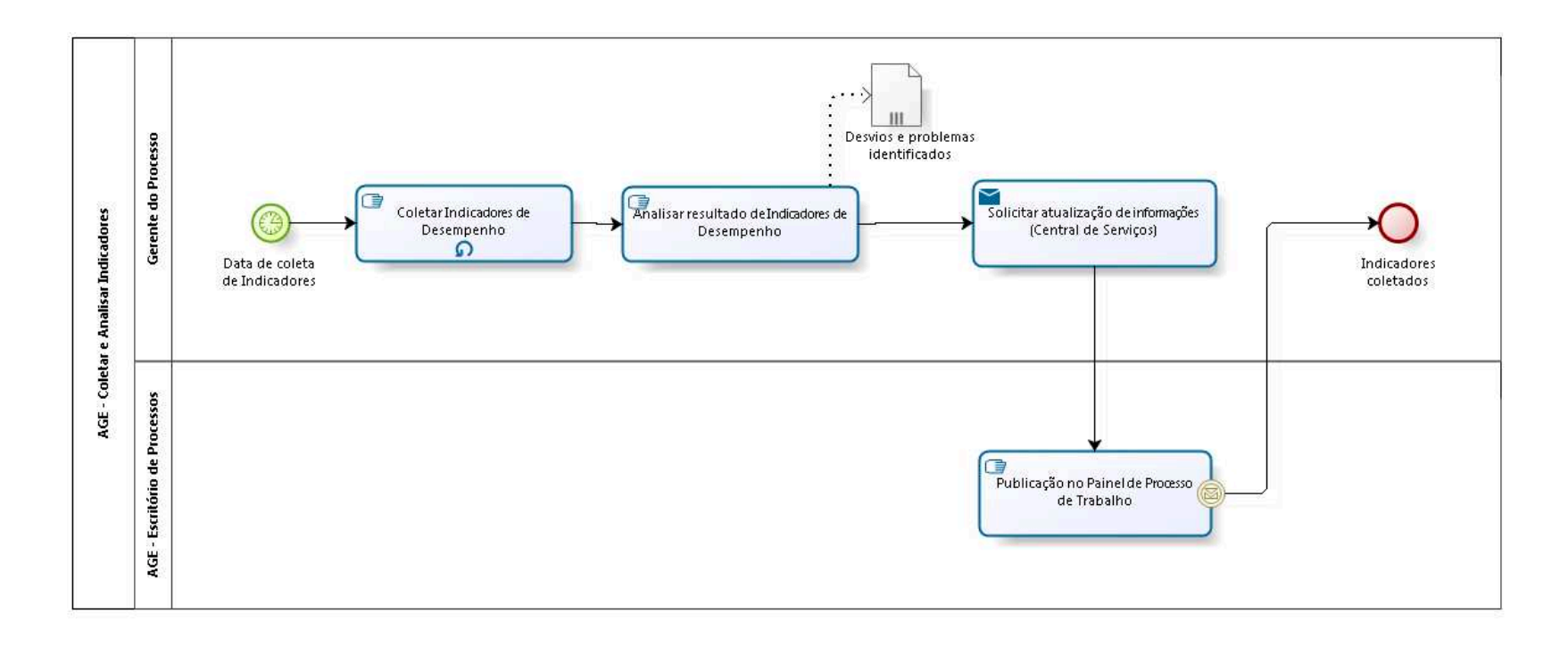

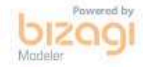

**Version:** 1.0

**Author:** AGE / CGTIC (SETIC)

# **1 0 . 1 A G E - C O L E T A R E A N A L I S A R I N D I C A D O R E S**

#### **10.1.1 PROCESS ELEMENTS**

**10.1.1.1 Data de coleta de Indicadores**

**10.1.1.2 Coletar Indicadores de Desempenho**

#### **Description Objetivo**

Coletar os Indicadores de Desempenho do processo seguindo a periodicidade definida.

#### **Loop type**

**Standard** 

#### **Loop Maximum**

 $\Omega$ 

#### **Test Time**

After

**10.1.1.3 Analisar resultado de Indicadores de Desempenho**

### **Description Objetivo**

Identificar desvios e problemas na execução do processo através da análise dos resultados obtidos.

**10.1.1.4 Desvios e problemas identificados**

#### **Description**

Lista de problemas e desvios que foram identificados durante a análise das coletas.

**10.1.1.5 Solicitar atualização de informações (Central de Serviços)**

#### **Description Objetivo**

Solicitar atualização dos indicadores do processo de trabalho no painel.

## **Detalhamento**

Abrir chamado em Intranet \ Administrativo \ Central de Serviços. Entrar com senha.

Em Serviços da Assessoria de Gestão Estratégica \ Mapeamento de Processos \ Alimentação de Indicadores, preencher no campo Notas: "Envio dos resultados dos indicadores de processo(s) de trabalho ( ... ) da Unidade ( ... ) para disponibilização na Intranet.",

e, anexar arquivos (Devem ser enviados: arquivos textos ou planilhas eletrônicas com os resultados dos indicadores de um processo e as respectivas evidências).

Clicar em Enviar.

#### **Implementation**

**WebService** 

**10.1.1.6 Publicação no Painel de Processo de Trabalho**

#### **Description Objetivo**

Dar publicidade dos indicadores do processo de trabalho no painel.

## **Detalhamento**

Publicação no Painel de Gerenciamento de Processo de Trabalho localizado em Intranet \ Administrativo \ Governança e Gestão Estratégica \ Metodologia e Modelos de Documentos.

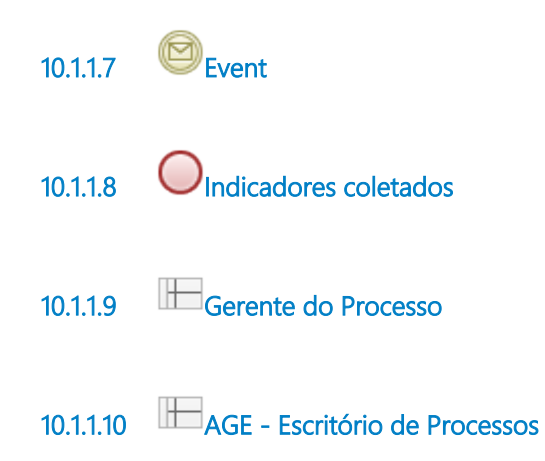

# 11 TRATAR DESVIOS E PROBLEMAS

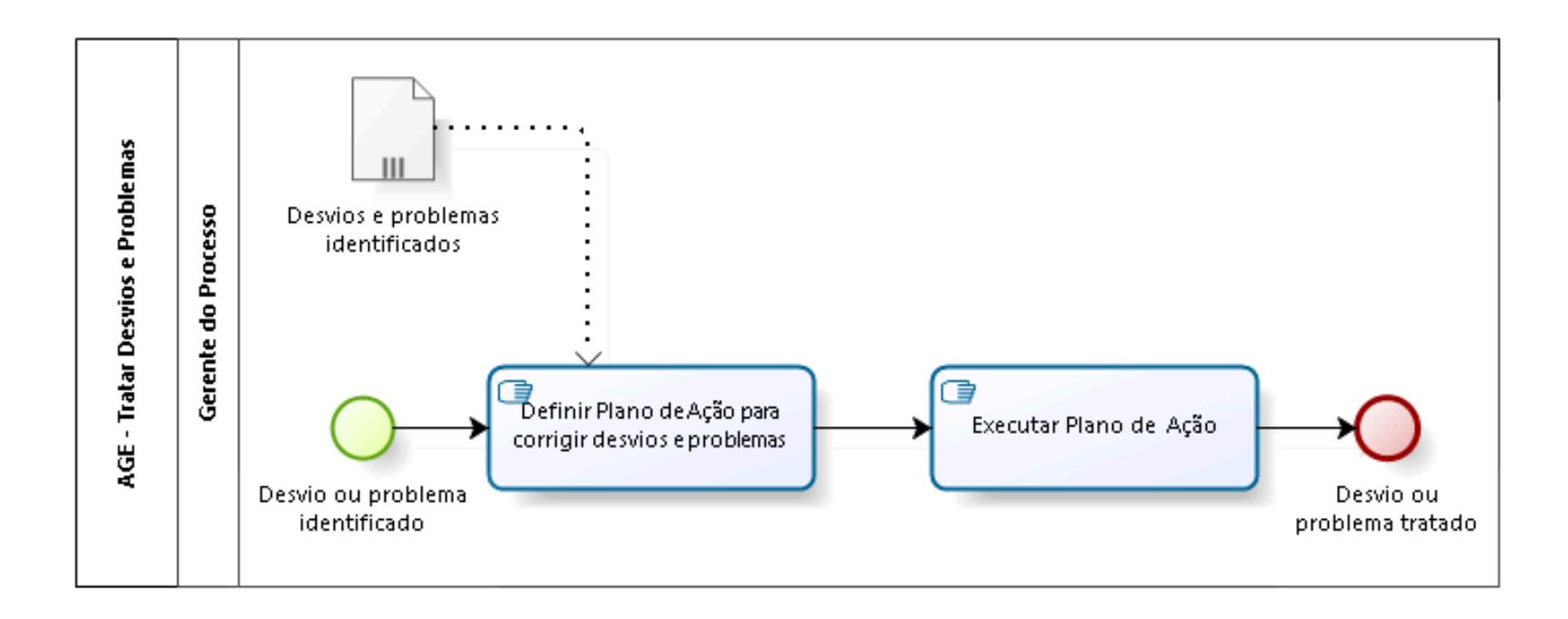

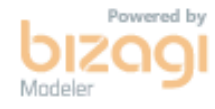

**Version:** 1.0

**Author:** AGE / CGTIC (SETIC)

# **1 1 . 1 A G E - T R A T A R D E S V I O S E P R O B L E M A S**

#### **11.1.1 PROCESS ELEMENTS**

**11.1.1.1 Desvio ou problema identificado**

**11.1.1.2 Desvios e problemas identificados**

#### **Description**

Lista de problemas e desvios que foram identificados durante a análise das coletas.

**11.1.1.3 Definir Plano de Ação para corrigir desvios e problemas**

#### **Description Objetivo**

Garantir o tratamento de desvios e problemas identificados.

**11.1.1.4 Executar Plano de Ação**

#### **Description Objetivo**

Incorporar melhorias ao processo que corrijam desvios e problemas identificados.

## **Detalhamento**

Identificar a necessidade que implica em alteração no desenho do processo, deixar registrado o início do novo ciclo de melhoria culminando com nova otimização do processo. Algumas mudanças não devem ser implementadas de imediato mas registrada para serem implementadas no próximo ciclo.

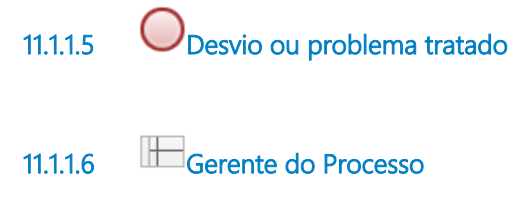

# 12 ALTERAR DADOS DE GESTÃO DO PROCESSO

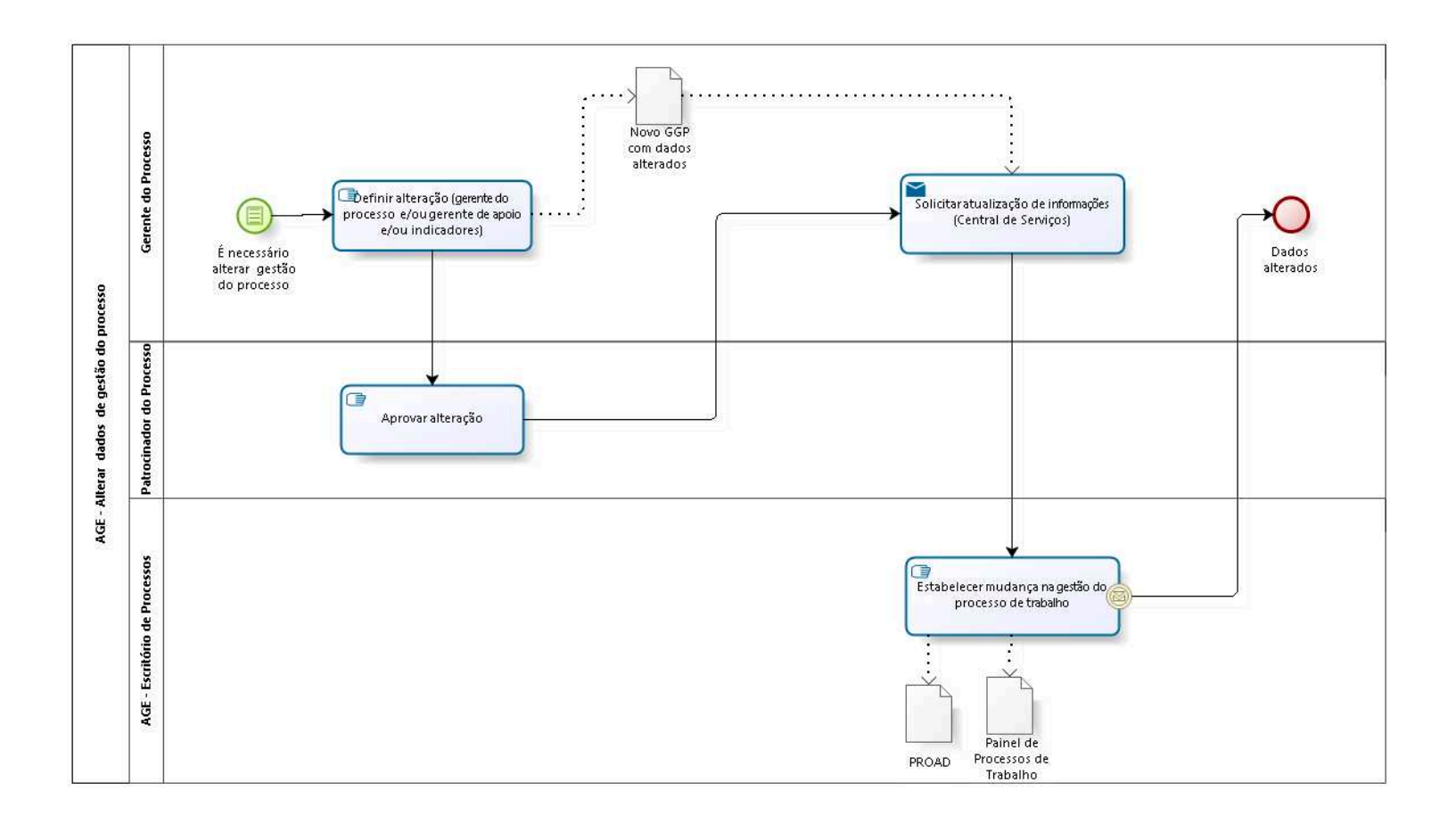

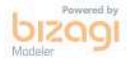
**Version:** 1.0

**Author:** AGE / CGTIC (SETIC)

# **1 2 . 1 A G E - A L T E R A R D A D O S D E G E S T Ã O D O P R O C E S S O**

#### **12.1.1 PROCESS ELEMENTS**

**12.1.1.1 É necessário alterar gestão do processo**

**12.1.1.2 Definir alteração (gerente do processo e/ou gerente de apoio e/ou indicadores)**

#### **Description Objetivo**

Definir alteração da gestão do processo de trabalho, podendo alterar:

- 1) gerente do processo;
- 2) e/ou gerente de apoio;
- 3) e/ou indicadores.

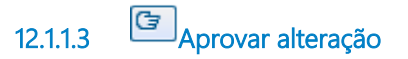

#### **Description Objetivo**

Aprovar alteração da gestão do processo de trabalho.

## **Detalhamento**

Em caso de discordância, o Patrocinador entra em contato com Gerente do Processo e faz os acertos que julgar necessário.

**12.1.1.4 Solicitar atualização de informações (Central de Serviços)**

**Description Objetivo**

Solicitar atualização da gestão do processo de trabalho no Painel.

## **Detalhamento**

Abrir chamado em Intranet \ Administrativo \ Central de Serviços. Entrar com senha.

Em Serviços da Assessoria de Gestão Estratégica \ Mapeamento de Processos \ Envio de Documentação, preencher no campo Notas: "Envio de documentação de processo(s) de trabalho ( ... ) da Unidade ( ... ) para alteração de dados de gestão do processo",

e, anexar arquivos (Deve ser enviado: o novo Guia de Gerenciamento de Processo (GGP), com destaque em cor amarela para os atributos alterados).

Clicar em Enviar.

### **Implementation**

**WebService** 

**12.1.1.5 Estabelecer mudança na gestão do processo de trabalho**

## **Description Objetivo**

Dar publicidade da alteração da gestão do processo de trabalho no Painel.

## **Detalhamento**

Publicação no Painel de Gerenciamento de Processo de Trabalho localizado em Intranet \ Administrativo \ Governança e Gestão Estratégica \ Metodologia e Modelos de Documentos.

Atualização do PROAD do Processo de Trabalho com os dados de alteração (pedido do Gerente, aprovação do Patrocinador, Novo GGP com dados alterados).

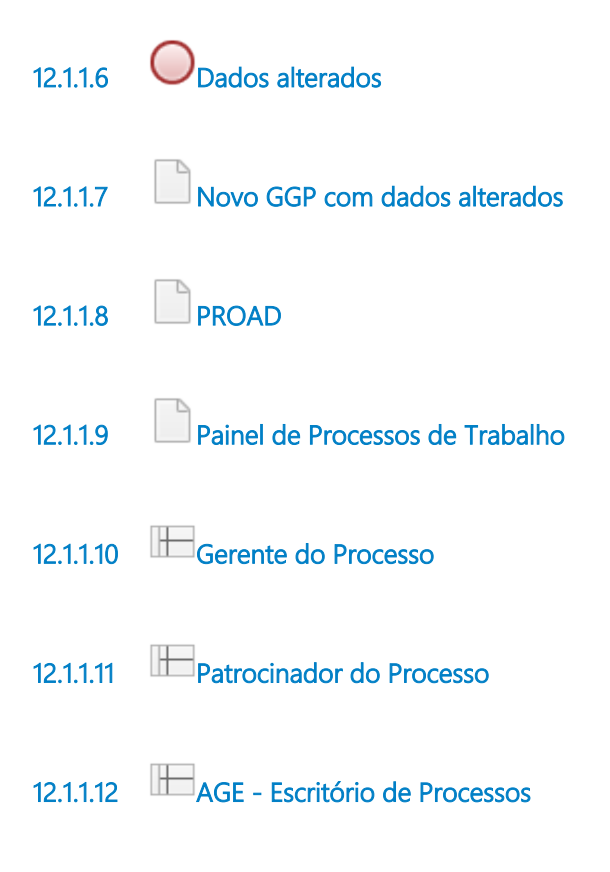